# The Swan User's Manual

Version 1.1

 $\,$  Jun Yang  $\,$  Clifford A. Shaffer  $\,$  Lenwood S. Heath Department of Computer Science Virginia Tech Blacksburg, Va. 24061

May 1995

# **Contents**

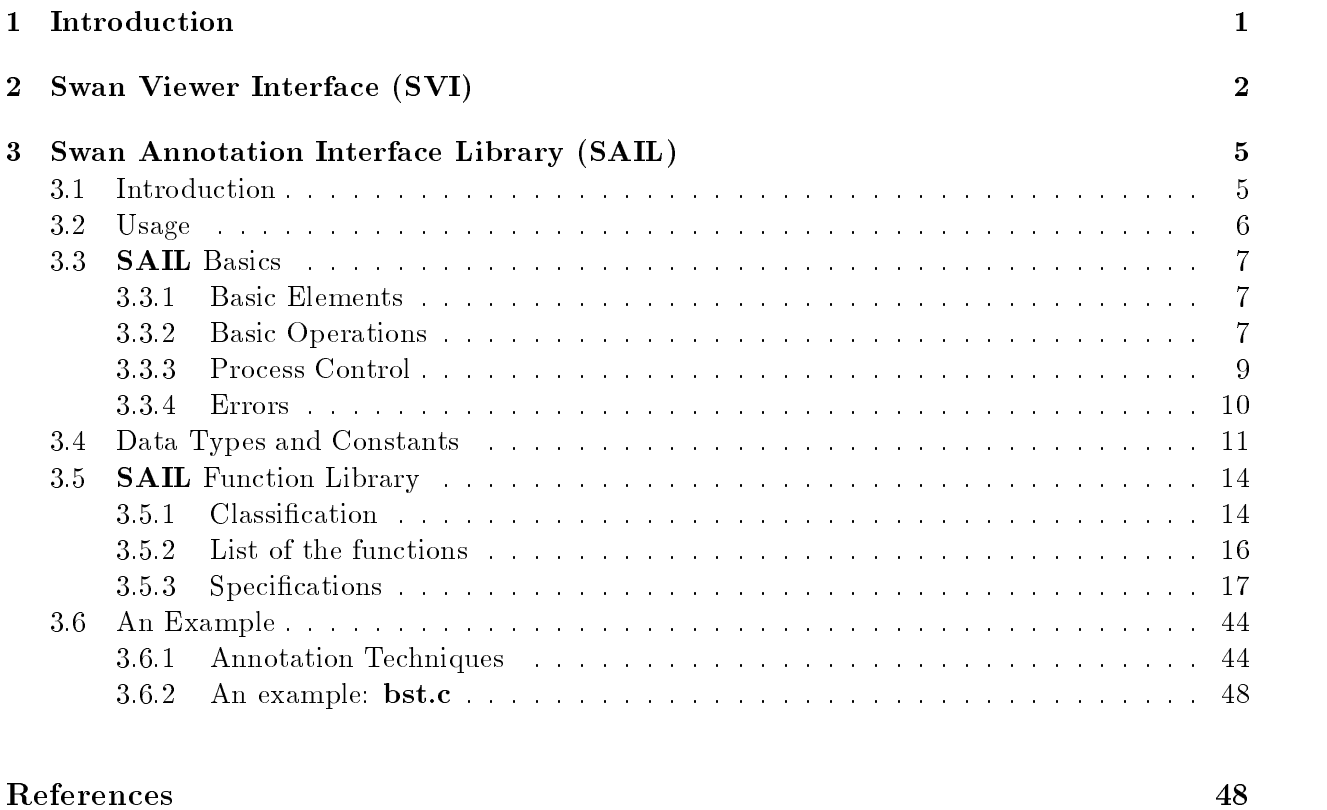

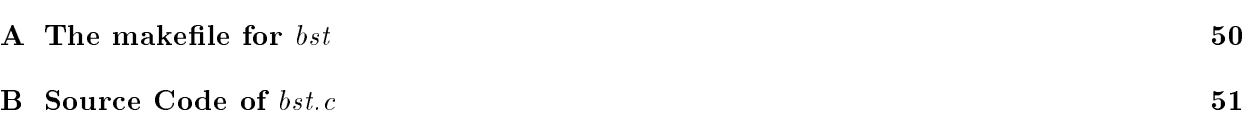

## 1 Introduction

Swan is a data structure visualization system. Its main purpose is to allow the user to visualize the data structures used in a  $C/C++$  program. **Swan** is specially designed to support visualization of programs implementing various graph algorithms. Throughout this manual, the annotator is the person who annotates a  $C/C++$  program with **Swan**'s library of visualization functions. The viewer is the person who runs the annotated program using Swan's Viewer Interface (SVI).

In Swan, visualization means a graphical representation of the data structure and the abstraction represented by the data structure. These are intended to help the viewer understand the algorithm implemented in the program.

To use **Swan**, a program must first be *annotated*, then compiled and linked with the **Swan** Annotation Interface Library (SAIL). The viewer can then run the program.

To annotate a program, the annotator should have a clear understanding of its data structure. Then different views (i.e. graphs) of the data structure can be constructed by calling **SAIL** functions. The annotator is not required to control the graphical display of these graphs, but he has full power to decide most graphical attributes of the graphs if he wants. Swan does not assume any responsibility to analyze or understand the specic data structure of the annotated program.

To run an annotated program, the viewer simply starts the executable le of the program and investigates the views rendered in the Swan display window. The viewer has the capability to modify not only the graphical attributes of the graphs, but also the logical structure of the graphs if this is allowed by the annotator. Thus, the visualization process in Swan can be considered as a two way communication process between the annotator and the viewer. The annotator builds different views for the viewer and receives the viewer's requests to modify the views. On the other hand, the viewer explores the views constructed by the annotator and sends requests to modify the graphs. The protocols for this communication process are actually the main components of **Swan**: the Swan Annotation Interface Library (SAIL) and the Swan Viewer's Interface (SVI).

**SAIL** is a library of functions which can be added in a  $C/C++$  program by using any text editor. SVI is a window environment in which the viewer can see the graphs and modify their graphical attributes. He can also control the running process and modify the logical topology of those graphs if allowed by the annotator.

The details of design and implementation of **Swan** can be found in [8]. Several references on graph drawing algorithms are listed at the end of the manual.

Typographic Conventions. The following typographic conventions are observed in this manual:

Italic Font is used for formal parameter names, emphasis, and to introduce new terms.

Teletype Font is used for actual parameter names, file excerpts, file names, and function prototypes.

Bold Font is used for proper titles.

## 2 Swan Viewer Interface (SVI)

Windows SVI provides the viewer's interface with an annotated program. It contains a main window entitled "Swan". The main window has a control panel which is a set of buttons with different functionalities. It also has three child windows: the display window, the  $I/O$  window and the **location window**. The display window is the place for the graphs created in **Swan** to be displayed. The I/O window is used by the annotator and Swan system to display one-line messages and get input from the viewer. The coordinates of the cursor in the display window are shown in the location window (Figure 1).

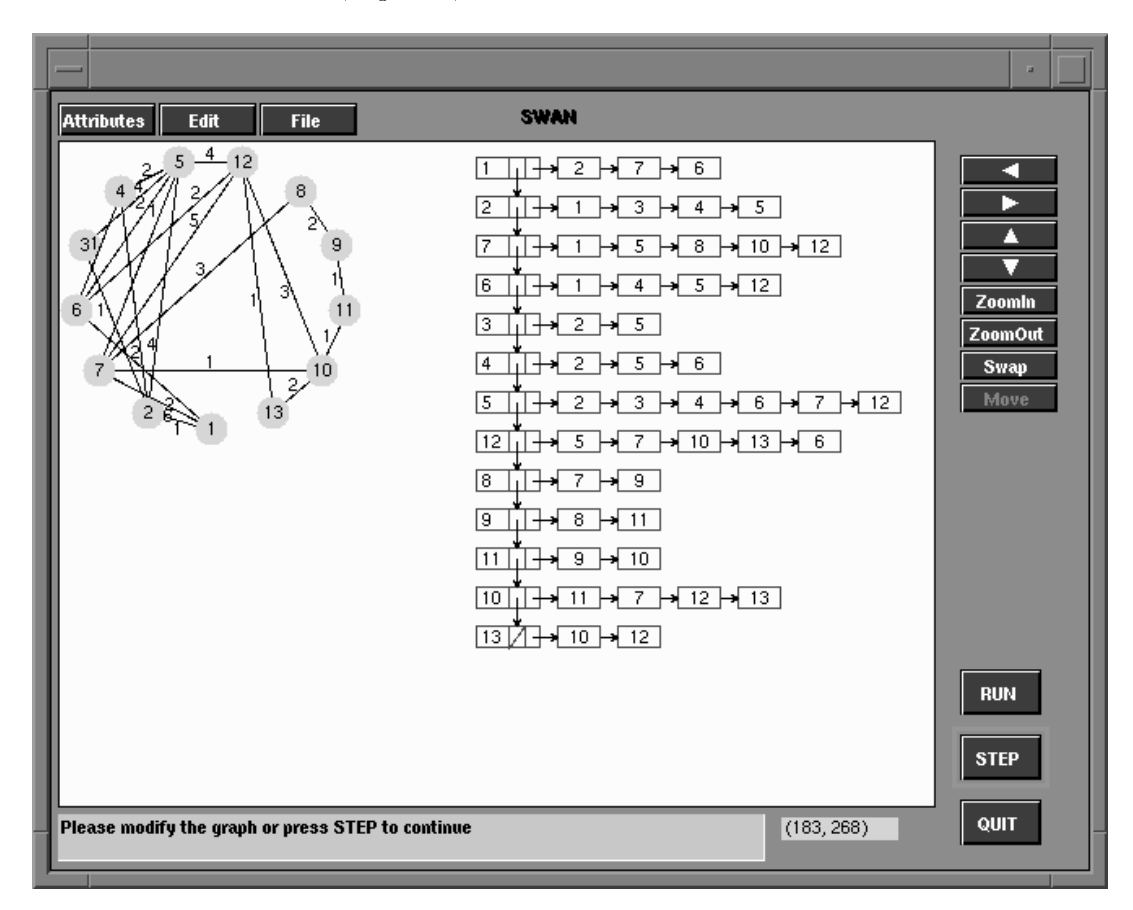

Figure 1: Two views of a graph created in an annotated minimum spanning tree algorithm. The display window is the big rectangular area in which the two views are shown. The I/O window is the long grey box at the bottom with a message displayed in it. The location window is the small box next to the I/O window which contains the coordinates of the cursor.

Picking The viewer can pick a node or an edge in Swan display window to get more information about it.

To pick a node, click on the node. A popup window will appear with the ID and label of the node displayed in it. The popup window has to be closed by clicking it again before any other action can be taken.

To pick an edge, click on the edge. A popup window will appear to display the ID's of the edge's two end nodes and its label. The popup window has to be closed by clicking it again before any other action can be taken.

**Panning and Zooming** There are eight buttons in the upper right hand corner of the main window, Six of them are used to pan and zoom the graphs in the display window. The first four buttons are used to move the viewed area in four directions indicated by the corresponding arrows. The next two buttons are used to zoom in or out.

The buttons **Swap** and **Move** are used to swap or move the nodes in a graph. These two functions are only allowed on some specific graph layouts, such as KKNET layout of a general undirected graph (Section 3.3.1). To swap physical positions of two nodes in one graph, the viewer picks two nodes in turn. Their positions will be swapped automatically by Swan. To move a node, the viewer picks a node and selects a destination position. Swan will move the node to that position.

**Process Control** The three buttons in the lower right hand corner of the main window are used to control the running process of the annotated program. Clicking button RUN will make the program run in continuous mode. Click button STEP will make the program to run in step mode. When the program is running in step mode, it will stop at any break point set by the annotator, waiting for the viewer to click button **STEP** to continue running in step mode or button **RUN** to run in continuous mode. When in continuous mode, the annotator's break points will be ignored. The annotator can disable these two buttons. A disabled button has no effect on the program if it is clicked.

QUIT can be clicked to leave Swan. The annotator cannot disable it.

Graphical Attributes Modification Every graph, node and edge created in Swan has a set of graphical attributes. For a graph, these attributes include default graphical attributes for its nodes and edges and its layout method. For a node, these attributes include type, color, size, and line thickness. For an edge, these attributes include color and line thickness.

To modify graphical attributes, the viewer can click the Attributes button on the top left corner of the Swan main window. A popup menu will appear. It has four items: Graph Attributes, Node Attributes, Edge Attributes and Global Attributes. The viewer can select any one of these items to modify its graphical attributes accordingly. For example, if the viewer selects Graph Attributess, Swan will display a message in the I/O window which asks the viewer to pick a graph from the graphs in the Swan display window. The viewer can pick a graph by clicking in the area it covers in **Swan** display window. A popup window which contains all the modifiable graphical attributes of the picked graph will appear. The buttons in the Node Attributes box are used to change the default attributes of nodes in the graph, including:

- Type change the shape of the nodes. It can be Box or Circle.
- Color change the color of the nodes.

Filled - draw the nodes in their framed shape or in filled areas.

Thickness - change the thickness of the lines.

Width, Height  $-$  control the sizes of the nodes.

The buttons on the right side of the window are used to change the default attributes of edges in the graph, including:

Color  $-$  change the color of the edges.

Thickness - change the thickness of the lines used to draw the edges.

Length  $-$  control the minimum length of the edges.

Label - determine whethe to show the edge label or not.

The buttons on the lower left corner are used to control the layout of the graph, including:

Layout - select different layout algorithm for the graph.

- Mode select layout mode between AUTO and MANU. If it is in AUTO mode, the position of the graph will be decided by **Swan**. If it is in MANU mode, the position of the graph can be adjusted manually by the viewer.
- Relayout  $\sim$  turn on or off the automatic relayout switch. If it is 0N, any modification of the physical attributes of the graph will cause Swan to redraw the the graph. Otherwise, the graph will only be redrawn until the annotator requests.

The viewer can change the attributes to the ones he prefers. Finally, the button  $\overrightarrow{OK}$  in the popup window needs to be clicked to confirm all the modifications and the graph will be redrawn with the new set of attributes. Otherwise, if the button Cancel is clicked, all the modications will be ignored and graph will be the same as before. Graphical attributes of nodes and edges can be modied in a similar way.

**Graph Editing** The logical structure of an annotated graph can be modified interactively by the viewer through insertion or deletion of nodes and edges. The annotator can enable or disable any of these functions. An editing function is effective only when it is enabled.

To edit a graph, click the button Edit on the upper left corner of the main window. A popup menu will appear. It has four items: Insert Node, Delete Node, Insert Edge, and Delete Edge. They correspond to the four graph editing functions mentioned above. Select one of these items to initiate the corresponding function.

Because the annotator has control of the logical structure of the graph, any modication on the logical structure eventually must be performed by the annotator. Therefore, the annotator actually determines the semantics of the editing functions. In most cases, the annotator will provide functions corresponding to the labels of those menu items, however, nothing stops the annotator from providing functions which may have nothing to do with insertion or deletion of nodes and edges. The viewer needs to be careful while editing to follow the instructions provided by the annotator in the Swan I/O window.

Graph Layout Saving and Restoring During execution of the annotated program, the viewer may want to save a particular graph layout. This is supported in Swan. Saving a graph layout means to save the physical layout of the graph and all the graphical attributes associated with it so that when the layout is restored, the graph will look exactly like when it was saved. However, the restored graph is an image which cannot be used directly as input data to the annotated program.

Click the button File to reach the menu items Save and Load. To save a graph layout, select **Save**, pick a graph, and specify a file name in the  $I/O$  window. To load a graph layout, select Load, and give the file name which contains the layout to be restored. Swan will let the viewer know whether the action is successful or any error occurs.

Error Log All the errors occurring during a Swan session are recorded in the file error. Log for future reference. A **Swan** user may wish to examine this file or send a copy to the program annotator if they suspect a problem in the annotation.

## 3 Swan Annotation Interface Library (SAIL)

#### 3.1 Introduction

The Swan Annotation Interface Library (SAIL) is a set of easy to use functions for annotating a program so that its signicant data structure and execution process can be visualized. Given an appropriate description of the data structure used in a program, Swan is able to display it using graphical elements as specified by the annotator. Proper use of **SAIL** functions should provide a more intuitive understanding of the data structures and the manner which the data structures change in a program.

Graphs are used to represent the actual data structures in the program or the abstractions represented by those data structures. For example, consider a  $C$  program to find a minimum spanning tree in a graph  $G$ . The graph is stored in the program using an *adjacency list*. To annotate this program, two views can be constructed. A view of the adjacency list is a direct representation of the physical data structure used in the program. A view of an undirected graph represents the logical topology of the graph  $G$  (Figure 1).

The annotator should have a good understanding of the data structures in a program before designing views of the data structure. In Swan, a view is a graph which consists of a set of nodes and a set of edges. The semantics of nodes and edges in the graph are decided by the annotator, i.e. the annotator decides what structure these nodes and edges represent.

Every Swan graph has a logical topology and a physical representation (i.e. layout). The logical topology of the graph is determined by the nodes and edges in the graph. The annotator decides what nodes and edges should be in this graph and what their meanings are. Under certain circumstances, the viewer is allowed by the annotator to modify the logical structure of the graph.

The layout of a graph is a drawing of the graph on a 2-dimensional surface. Specifically, it is an assignment of Euclidean coordinates to the nodes and edges on the X-Y plane. A graph may have infinitely many different layouts. A layout with good readability can help the viewer's understanding of the graph. There are numerous graph drawing algorithms. Several algorithms are implemented in Swan to draw arrays, linked lists, binary trees, general rooted trees, and general undirected and directed graphs.

The annotator also has control of several buttons in the Swan main window. He can decide whether the viewer is allowed to modify the logical topology of the graph by enabling or disabling the items in the **Edit** menu. He can also enable/disable buttons **RUN** and **STEP** to allow or disallow the viewer's control of the running process.

## 3.2 Usage

Currently **SAIL** supports annotations of C or  $C_{++}$  programs on UNIX with the X Window System installed.

To annotate a C program, the header file sail.  $\hbar$  must be included. Then **SAIL** function calls can be added to annotate the program. After the annotation is finished, compile the program using a C compiler (e.g. gcc) and link it with the C version of SAIL in libsail.a to generate the executable file.

To annotate a C++ program, compile the annotated program with a C++ compiler (e.g.  $g^{++}$ ) and link it with  $C++$  version of **SAIL** libsail<sup>++</sup>.a.

For example, if mst.c is an annotated C program, the following command will generate the executable file assuming the **SAIL** library libsail. a and the header file sail. h are in your working directory:

gcc -o mst mst.c -L. -lsail -lXt -lX11 -lm -L/usr/local/lib -lg++

If mst.c is an annotated  $C++$  program, the command is similar, assuming the **SAIL** library libsail++. a and the header file sail. h are in your working directory:

$$
g++\hbox{ -- on\,mst.mst.c } -L.\hbox{ --}lsail++\hbox{ --}lXt\hbox{ --}lX11\hbox{ --}lm
$$

Before you run mst, please make sure the **Swan** interface file swan in f is in your working directory.

#### 3.3 SAIL Basics

**SAIL** provides a small set of elements to be used by the annotator to construct different views of a data structure. These elements not only have logical meanings, but also have graphical attributes since they can be displayed in the Swan display window. These elements include:

- **graph** a generalized graph whose definition can be found in any data structure textbook. It can be either *undirected* or *directed*. Every graph has a unique ID in **Swan**.
- node any node in a graph. Every node has an ID which must be unique within a graph. The same ID can be used for nodes in different graphs.
- edge any edge in a graph. An edge connects two nodes (e.g. node s and t) in a graph. If the graph is directed, the edge has a direction which is from node <sup>s</sup> to node t. If the graph is undirected, the order of the two nodes makes no difference.
- $LC$  Layout Component(LC) is a mechanism used by the annotator to provide graphical layout hints to Swan. It does not carry any logical information.

Valid LC's are:

ARRAYACROSS - a horizontal array.

ARRAYDOWN - a vertical array.

- LISTACROSS a horizontal linked list.
- LISTDOWN a vertical linked list.
- CIRCLENET nodes will be evenly distributed on a circle and edges are straight lines forming chords of the circle.
- BINTREE The graph will be laid out as a binary tree.
- TREE The graph will be laid out as a rooted tree.
- KKNET The general undirected graph will be laid out using the Kamada and Kawai's algorithm in [5].
- HIERARCHY The general directed graph will be laid out hierarchically.
- MANUAL The positions of nodes in the LC must be specied by the annotator directly. Then edges will be drawn as straight lines connecting the nodes.

#### 3.3.2 Basic Operations

Following are the operations that can be performed on the basic elements.

#### Graph

A graph is created by sw newgraph. A unique ID should be provided by the annotator. If the annotator does not want to specify the ID, NULLGRAPHID can be used as the corresponding argument. Then the function will return an ID generated automatically by the system. This ID can be used later to refer to this graph. The graph can be created as a *directed* graph or an *undirected* graph. The default display type of nodes in this graph must also be declared (e.g. BOX or CIRCLE).

A graph is deleted by sw deletegraph. If the graph is displayed, it will be removed from the window. The ID of the graph will become invalid.

A graph can be displayed by sw displaygraph. sw displayallgraphs is used to display all the valid graphs in Swan.

A graph contains a set of nodes and edges. The default graphical attributes of nodes and edges in a graph can be set by the function sw\_setgraphattr.

## Layout Component(LC)

A graph in Swan consists of a set of LC's. Each LC has a set of nodes and edges. When the graph is displayed, the layout of nodes and edges will be determined by the type of the LC they belong to.

LC's in a graph are organized as a rooted tree. The graph has a *root* LC. Every other LC has a parent LC and a set of children LC. The parent-child relation between two LC's are established by inserting an edge which connects two nodes in these two LC's.

Currently, only LISTDOWN and LISTACROSS LC's can have children LC's of the type LISTDOWN or LISTACROSS. The restriction is one node in the parent LC can be connected with at most one child LC. LC's of other types *cannot* have children LC's.

Each graph has a current LC. All the insertions of nodes and edges in the graph will happen in this current LC. Therefore, at least one LC has to be created in each graph so that nodes and edges can be inserted. However, in most cases, only one LC will be created for a graph.

An LC is created by sw\_newlc. It is deleted by sw\_deletelc. The current LC can be changed by sw setcurlc. The default graphical attributes of nodes and edges in an LC can be set by the function sw\_setlcattr. These attributes override the default attributes of the graph.

## Node

A node is inserted into a graph by calling function  $s_{\text{w}}$  insertnode. The ID of the node is given by the annotator which can be anything castable to NODEID, a SAIL data type.

This node is *logically* inserted in the graph and *physically* inserted in the current LC of the graph, i.e. the graphical attributes of the node are inherited from the current LC.

The graphical attributes for a specified node can be modified by the function sw setnodeattr. This function does not affect settings of other nodes' graphical attributes.

A node can be deleted from a graph by the function sw deletenode. It will be deleted both logically and physically, i.e. if the node is already displayed, it will be removed from **Swan** display window. Further, all the edges incident on the node will be deleted.

## Edge

An edge is inserted in a graph by functions  $s$  insertedge or  $s$  u insertnodeedge. The first function will insert an edge between node1 and node2. If either node1 or node2 is not in the graph, the edge cannot be inserted successfully. Obviously it's cumbersome to insert the two end nodes of an edge every time before the edge can be inserted. The second function is more powerful from this point of view. Its main purpose is to insert an edge along with either or both of the nodes on which the edge is incident, as necessary.

sw insertbinedge is used to insert edges into a binary tree. Identifying whether a node is its parent's left or right child makes edge insertion in a binary tree special.

In a *directed* graph, each edge will have a direction from node1 to node2. In an *undirected* graph, the order of the edge's two nodes makes no difference.

If the edge's two nodes are in the same LC, the edge will also belong to this LC. Otherwise it connects two different  $LC$ 's. In this case, the nearest common ancestor of the two  $LC$ 's in the LC tree is found. Then the edge is assigned to that LC.

An edge can be deleted from a graph by the function sw deleteedge. The graphical attributes of an edge can be modified by the function sw setedgeattr. This function does not affect settings of graphical attributes of other edges.

## 3.3.3 Process Control

Swan provides several process control resources to allow the annotated program to be the main controller of the visualization. These resources include two control buttons, one graph edit menu and a set of process control functions. The viewer of the visualization has limited control over the running of the process.

## RUN and STEP

Buttons **RUN** and **STEP** in the lower right hand corner of the **Swan** main window are used to control the process of the annotated program. Button **RUN** makes the program run in continuous mode. Button STEP makes the program run in step mode. When the program is running in step mode, it stops at any break point set by the annotator, waiting for the viewer to click the **STEP** button to run in step mode or the **RUN** button to run in continuous mode (break points are ignored in continuous mode). A green frame will appear around the button when the process is running in its corresponding mode. The annotator can enable or disable these two buttons by using sw enablebuttons or sw disablebuttons.

## Graph Edit Menu

The edit button is contained in the upper left corner of the **Swan** main window. There are four menu items in its associated popup window. Each of these is a graph editing action, i.e. insert a node, delete a node, insert an edge, and delete an edge. After the viewer selects one of these items, the annotated program will be notied if it is waiting for any of these actions to be taken. The

annotator can decide what to do according to the menu item selected. Thus, the semantics of these menu items are decided by the annotator, which is not necessarily the same as what the label of the item implies. The annotator can enable or disable any of these menu items by calling function sw enablemenuitem or sw disablemenuitem.

#### Process Control Functions

There are a few functions in **SAIL** which are used to control the process. Several other functions have side effects on the running process. A brief introduction of their usage is given here. Please refer to Section 3.5 for details.

Function sw initializes the **Swan** system. It must be the first **SAIL** function call in the annotated program. After **Swan** is initialized, the **Swan** main window is displayed and it is ready to receive SAIL function calls from the annotated program.

Function sw quit should be called to quit **Swan**. This function informs **Swan** to delete all the elements it created and close all Swan windows.

Within the annotated program,  $\textbf{sw run}$  and  $\textbf{sw\_step}$  can be used to set the current mode for the running process. sw run makes the program run in continuous mode in which the break points set in the annotated program are ignored. sw step makes the program run in step mode so that the program will stop at any break point set by the annotator.

Break points in the annotated program are set by **SAIL** function sw break. If this function is called within the program, the process will stop and wait for the viewer to click either **RUN** or STEP to resume running in the corresponding mode. Therefore, if sw break is used in the program, be careful not to disable the RUN and STEP buttons at the same time.

Function sw wait will make the program stop running and wait for a *signal*. Signals sent to the program by Swan to indicate which control button is clicked or which graph editing function is selected. Once the function receives one of the signals it is waiting for, it returns with the ID of that signal.

There is a group of **SAIL** functions to get viewer's input, either a string of characters or a sequence of mouse operations. Once the input is received, they return and the program continues. These functions include sw\_getstr, sw\_pickgraph, sw\_picknode, sw\_pickedge and sw\_pickpos.

#### 3.3.4 Errors

Errors could occur when SAIL functions are called with wrong arguments (i.e., out of range), functions are called in an inappropriate order, and under other circumstances. **SAIL** has an internal variable to keep the ID of the most recent error. When an error occurs, SAIL function sw errno can be used to get the ID of the error. Function sw errmsg can be used to get a brief description of an error. In addition, all the errors occurring during a **Swan** session are recorded in the file error. log for future reference.

## 3.4 Data Types and Constants

In addition to standard data types and constants in C or C++, several data types and constants are defined in SAIL for use in SAIL function calls.

The data types in **SAIL** for the annotator to use are as followings:

- GRAPHID
- $\bullet$  LCID
- LCTYPE
- $\bullet$  NODEID
- NODETYPE
- $\bullet$  LABEL
- $\bullet$  BOOLEAN
- INDEX
- $\bullet$  IVALUE

The possible values of these types to be used in **SAIL** functions are defined as constants in header file sail.h which should be included in every annotated program. These constants are introduced with the data types they are associated with.

## GRAPHID

The ID of a graph given by **SAIL** as the return value from function sw newgraph. The annotator needs to declare a variable of this type for each graph.

NULLGHAPHID can be used as one of the arguments to sw newgraph which indicates the annotator would like **SAIL** to generate an ID for the graph automatically.

## LCID

The ID of a Layout Component (LC) given by **SAIL** as the return value from function swnewlc. The annotator needs to declare a variable of this type for each LC.

NULLLCID can be used as one of the arguments to sw newlc which indicates the annotator would like SAIL to generate an ID for the LC automatically.

## **LCTYPE**

The type of a Layout Component. The valid types are:

• ARRAYACROSS

- ARRAYDOWN
- LISTACROSS
- LISTDOWN
- CIRCLENET
- KKNET
- TREE
- BINTREE
- $\bullet$  HIERARCHY
- MANUAL

#### **NODEID**

The ID of a node. It can be anything castable to NODEID, such as int, \*int, long, \*long, etc. The ID of a node is determined by the annotator so that he can associate the node created in Swan with a certain data structure in the annotated program.

The type of a node. The valid types are:

- BOX
- TABOXL
- CIRCLE

A node of type TABOAL looks like:  $\mu$ <sub>J</sub>  $\mu$   $\rightarrow$  The left box is used to display the label of the node. ? The middle and right boxes are used to connect two neighbor nodes if any.

## LABEL

LABEL is a string type and is equivalent to char\*. The labels of nodes and edges are always declared to be of type LABEL.

## BOOLEAN

It is a Boolean type which only has two values TRUE or FALSE.

#### INDEX and IVALUE

These two types are closely related to the settings of graphical attributes of graphs, LC's, nodes, edges and some settings of Swan's global environment.

Each value of INDEX represents a graphical attribute or a system switch. IVALUE is the actual value of that attribute to be set. The following list is used by **SAIL** function  $s$ w\_setgraphattr, sw setlcattr, sw setnodeattr, sw setedgeattr, and sw setcurrentattr. The indices and their legal values are:

- 1. GDIRECTED whether the graph is *directed* or *undirected*. Use DIRECTED and UNDIRECTED for the two types of graph respectively.
- 2. GNEWLAYOUT a flag. It can be TRUE or FALSE. If it is TRUE, the layout of the graph will be updated when it is displayed again. Otherwise, not.
- 3. GAUTORELAYOUT a flag. It can be TRUE or FALSE. If it is TRUE, whenever there is a modification which may cause the layout of the graph to change, the flag GNEWLAYOUT of the graph will be set as TRUE. Otherwise, the system will not change GNEWLAYOUT.
- 4. GLAYOUTMODE a flag which can be either MANULAYOUT or AUTOLAYOUT. If it is AUTOLAYOUT, the position of the graph is determined by Swan. If it is MANULAYOUT, the viewer can change the position of the graph manually.
- 5. GNODETYPE type of the node. It could be:
	- $-$  BOX
	- TABOXL
	- $\bullet$  CIRCLE
- 6. GNODECOLOR color of the node. The list of Swan's colors is:
	- BLACK
	- DGRAY
	- MGRAY
	- LGRAY
	- BLUEGRAY
	- LBLUE
	- $\bullet$  PEACH
	- LCYAN
	- MCYAN
	- GRAY
	- MYELLOW
	- LYELLOW
	- MAGENTA
	- **DGREEN**
	- **PASGREEN**
- 7. GNODEFILLED whether the boxes or circles representing the node are filled or not. TRUE for filled. FALSE for unfilled.
- 8. GNODEWIDTH width of the bounding box of the node. The value is an integer.
- 9. GNODEHEIGHT height of the bounding box of the node. The value is an integer.
- 10. GNODELINETH thickness of the line to draw the node. It can be either THICKLINE or THINLINE.
- 11. GNODEPOS position of the node. Its value is a pair of coordinates  $(x, y)$  which is a relative position of the node within its layout component.
- 12. GEDGELENGTH minimum length of the edge in a graph. The value is an integer.
- 13. GEDGELINETH thickness of the line to draw the edge. It can be either THICKLINE or THINLINE.
- 14. GEDGELABEL a flag to indicate whether the label of the edge should be displayed. It can be either TRUE, to display, or FALSE, not to display.
- 15. GEDGECOLOR color of the edge. For valid color values see the list under GNODECOLOR.
- 16. GAUTOREDRAW a flag to indicate whether **Swan** should redraw a graph automatically after the graph is modied. TRUE to redraw, FALSE not to redraw. This is a system-wide switch.

### 3.5 SAIL Function Library

Functions in **SAIL** are classified as follows.

- $1.$  Functions for constructing and modifying graphs
	- sw newgraph
	- sw deletegraph
	- sw insertnode
	- sw deletenode
	- sw insertedge
	- sw insertnodeedge
	- sw insertbinedge
	- sw deleteedge
- $\overline{J}$  for displaying for displaying  $\overline{I}$ 
	- sw displaygraph
	- sw displayallgraphs
- 3. Functions for specifying layout components
	- sw newlc
- sw deletelc
- sw setcurlc

### $J$  for specific attributes for specific attributes for specific attributes  $I$

- $\bullet$  sw\_setcurrentattr
- sw setgraphattr
- sw getgraphattr
- sw setlcattr
- sw setnodeattr
- sw getnodeattr
- sw setedgeattr
- sw getedgeattr
- sw setgraphpos
- sw getgraphpos
- $\mathbf{S}$ . Functions for  $\mathbf{S}$  and  $\mathbf{S}$  and  $\mathbf{S}$  and  $\mathbf{S}$  and  $\mathbf{S}$ 
	- sw init
	- sw quit
	- sw clear
	- $\bullet$  sw\_run
	- sw step
	- sw break
	- sw wait
	- sw enablebuttons
	- sw disablebuttons
	- sw enablemenuitem
	- sw disablemenuitem
	- sw errmsg
	- sw errno

#### 6. Input/Output

- sw print
- sw getstr
- sw pickgraph
- sw picknode
- sw pickedge
- sw pickpos
- sw getpickedgraph

Following is a complete list of the C prototypes of **SAIL**'s functions in alphabetic order.

```
void sw break(void) ;
void sw_clear(void) ;
BOOLEAN sw deleteedge(GRAPHID, NODEID, NODEID) ;
BOOLEAN sw deletelc(GRAPHID, LCID) ;
BOOLEAN sw deletegraph(GRAPHID) ;
BOOLEAN sw deletenode(GRAPHID, NODEID) ;
void sw disablebuttons(int) ;
BOOLEAN sw disablemenuitem(int, int) ;
BOOLEAN sw displaygraph(GRAPHID) ;
BOOLEAN sw displayallgraphs(void) ;
void sw_enablebuttons(int) ;
BOOLEAN sw enablemenuitem(int, int) ;
BOOLEAN sw errmsg(int, char*) ;
int sw_errno(void) ;
sw getedgeattr(GRAPHID, NODEID, NODEID, INDEX, ...) ;
sw getgraphattr(GRAPHID, INDEX, IVALUE) ;
sw getgraphpos(GRAPHID, int*, int*) ;
BOOLEAN sw getnodeattr(GRAPHID, NODEID, INDEX n, ...) ;
BOOLEAN sw getpickedgraph(GRAPHID*) ;
void sw getstr(char*) ;
BOOLEAN sw_init(void) ;
BOOLEAN sw insertbinedge(GRAPHID, NODEID, NODEID, LABEL, BOOLEAN) ;
BOOLEAN sw insertedge(GRAPHID, NODEID, NODEID, LABEL) ;
BOOLEAN sw insertnode(GRAPHID, NODEID, LABEL) ;
BOOLEAN sw insertnodeedge(GRAPHID, NODEID, LABEL, NODEID, LABEL, LABEL) ;
LCID sw_newlc(GRAPHID, LCID, LCTYPE) ;
GRAPHID sw newgraph(GRAPHID, NODETYPE, FLAG) ;
```

```
BOOLEAN sw pickedge(NODEID*, NODEID*) ;
BOOLEAN sw pickgraph(GRAPHID*) ;
BOOLEAN sw_picknode(NODEID*) ;
BOOLEAN sw pickpos(int*, int*) ;
void sw print(LABEL) ;
void sw quit(void) ;
void sw_run(void) ;
BOOLEAN sw_setcurlc(GRAPHID, LCID) ;
BOOLEAN sw_setcurrentattr(INDEX, IVALUE) ;
BOOLEAN sw_setedgeattr(GRAPHID, NODEID, NODEID, INDEX, ...) ;
BOOLEAN sw setgraphattr(GRAPHID, INDEX, IVALUE) ;
BOOLEAN sw setgraphpos(GRAPHID, int, int) ;
BOOLEAN sw_setlcattr(LCID, INDEX, IVALUE) ;
BOOLEAN sw_setnodeattr(GRAPHID, NODEID, INDEX, IVALUE) ;
void sw_step(void) ;
int sw wait(int) ;
```
## 3.5.3 Specifications

## sw break

syntax:

void sw break(void)

parameters :

None.

return:

description:

Set a break point in the annotated program. If the program runs in step mode, it stops at this break point and waits for the viewer to click button Step or Run to continue. If the program runs in continuous mode, the break point is ignored.

## sw clear syntax:

void sw clear(void)

parameters :

return:

None.

#### description:

Delete all the graphs created in Swan. The Swan display window will also be cleared.

## sw deleteedge

syntax:

BOOLEAN sw deleteedge(GRAPHID g, NODEID sn, NODEID en)

parameters :

g - ID of the graph from which the edge will be deleted.

sn, en - ID's of the two end nodes of the edge.

#### return:

TRUE if the edge is successfully deleted from graph G.

FALSE if errors occur. Use sw\_errno to check the type of the error.

#### description:

Delete an edge between node sn and en in graph G. If graph g is undirected, the order of the two nodes makes no difference. If graph  $g$  is directed, the edge from  $\sin$  to  $\sin$  is deleted. If the edge is displayed in Swan display window, it will be erased.

#### sw deletegraph

 $suntax$ :

BOOLEAN sw deletegraph(GRAPHID g)

#### parameters :

g - ID of the graph to be deleted.

#### return:

TRUE if the graph is successfully deleted.

FALSE if errors occur. Use sw\_errno to check the type of the error.

#### description:

Delete a graph g. All the nodes and edges in the graph will be deleted. If graph g is already displayed, it will be removed from the Swan display window.

### sw deletelc

syntax:

BOOLEAN sw deletelc(GRAPHID g, LCID lc)

parameters :

g - ID of the graph from which the layout component will be deleted.

lc - ID of the layout component.

#### $return:$

TRUE if the layout component is successfully deleted from graph g.

FALSE if errors occur. Use sw\_errno to check the type of the error.

#### description:

Delete a layout component from graph  $g$ . All the nodes and edges in this layout component will be removed from the window if this LC is currently displayed.

sw deletenode

syntax:

BOOLEAN sw deletenode(GRAPHID g, NODEID n)

parameters :

g - ID of the graph from which the node will be deleted.

n - ID of the node to be deleted.

return:

TRUE if the node is successfully deleted from graph g.

FALSE if errors occur. Use sw\_errno to check the type of the error.

description:

Delete a node n from graph g. All the edges in graph g incident on n will be deleted

sw disablebuttons

syntax:

void sw disablebuttons(int buttons)

parameters :

buttons - ID's of buttons to be disabled. These ID's can be combined together using or operation. Valid button ID's are:

- RUN
- STEP

 $return:$ 

None.

description:

Disable process control buttons. There is no effect if the viewer clicks a disabled button. Disabled buttons can be enabled by sw enablebuttons.

sw disablemenuitem

syntax :

BOOLEAN sw disablemenuitem(int menu, int item)

parameters :

- menu ID of the menu in which the item will be disabled.
- item index of the item in the menu. Valid menu ID's and their item indices are:
	- EDITMENU
		- $-$  ITEMINSNODE
		- ITEMDELNODE
		- $-$  ITEMINSEDGE
		- $-$  ITEMDELEDGE

#### return:

TRUE if the menu item is disabled.

FALSE if errors occur. Use sw\_errno to check the type of the error.

#### description:

Disable an item in the menu so that it cannot be selected by the viewer. Disabled menu items can be enabled by sw\_enablemenuitem.

## sw displaygraph

 $suntax$ :

BOOLEAN sw displaygraph(GRAPHID g)

parameters :

g - ID of the graph which will be displayed.

#### return:

TRUE if the graph is successfully displayed.

FALSE if errors occur. Use sw\_errno to check the type of the error.

#### description:

Display graph g in the **Swan** display window. If the layout mode is AUTOLAYOUT (the default value), the position of the graph is determined by Swan automatically. If the layout mode is MANULAYOUT, the position of the graph can be set by using the function sw setgraphpos, and can also be changed by the viewer during run time.

## sw displayallgraphs

syntax:

void sw displayallgraphs(void)

parameters :

return:

None.

description:

Display all the graphs currently existing in Swan into the Swan display window. Positions of graphs are determined by the layout mode of each graph individually.

## sw enablebuttons

syntax:

```
void sw enablebuttons(int buttons)
```
parameters :

buttons - ID's of buttons to be enabled. These ID's can be combined together using the or operation. Valid button ID's are:

- RUN
- STEP

 $return:$ 

None.

description:

Enable process control buttons so that they can be used by the viewer. Enabled buttons can be disabled by sw disablebuttons.

#### sw errmsg

syntax:

BOOLEAN sw errmsg(int errno, char\* str)

#### parameters :

errno - the ID of an error. str - a string to hold the message copied from SAIL.

#### return:

TRUE if the error number is valid and a message about this error is successfully copied to str. FALSE if errors occur. Use sw\_errno to check the type of the error.

#### description:

Gives a brief description of the error with ID errno.

### sw errno

syntax:

```
int sw errno(void)
```
#### parameters :

#### $return:$

The ID of the current system error.

#### description:

Check the type of the most recent error during a Swan session.

#### sw enablemenuitem

syntax :

BOOLEAN sw enablemenuitem(int menu, int item)

parameters :

menu - ID of the menu in which item will be disabled.

item - index of the item in menu. Please refer to descriptions of sw disablemenuitem for valid menu ID's and their item indices.

 $return:$ 

TRUE if the menu item is enabled.

FALSE if errors occur. Use sw\_errno to check the type of the error.

#### description:

Enable item in menu so that it can be selected. Items can be disabled by sw disablemenuitem.

#### sw getedgeattr

syntax:

```
BOOLEAN sw getedgeattr(GRAPHID g, NODEID sn, NODEID en, INDEX n, ...)
```
parameters :

g - ID of the graph to which the edge belongs.

sn, en - ID's of the two end nodes of the edge.

- n the index to the attribute table. It species which attribute of the edge to retrieve.
- ... the address of the memory to keep the retrieved value of the attribute. The value can be of different types depending on the attribute.

#### return:

TRUE if the value of the attribute is successfully retrieved.

FALSE if errors occur. Use sw\_errno to check the type of the error.

#### description:

Retrieve the value of a specific graphic attribute for an edge. Attribute n can be:

- GEDGELENGTH
- GEDGELINETH
- GEDGECOLOR

sw getgraphattr

 $suntax$ :

```
BOOLEAN sw getgraphattr(GRAPHID g, INDEX n, IVALUE *value)
```
parameters :

 $g$  - ID of the graph whose attribute will be modified.

n - index to the attribute table. It species which attribute of the graph to set.

value - address of the memory holding the retrieved value of the attribute.

return:

TRUE if the value of the attribute is successfully modified.

FALSE if errors occur. Use sw\_errno to check the type of the error.

#### description:

This function retrieves the value of a specific attribute of a graph. Attribute n can be an one of

- GDIRECTED
- GNEWLAYOUT
- GAUTORELAYOUT
- GLAYOUTMODE
- GNODETYPE
- GNODECOLOR
- GNODEFILLED
- GNODEWIDTH
- GNODEHEIGHT
- GNODELINETH
- GEDGELENGTH
- GEDGELINETH
- GEDGECOLOR
- GEDGELABEL

sw getgraphpos syntax:

```
BOOLEAN sw_getgraphpos(GRAPHID g_id, int *x, int *y)
```
parameters :

g id - ID of the graph.

x, y - address holding the position of the graph to be retrieved.

return:

TRUE if a graph is successfully set at the position as specified.

FALSE if errors occur. Use sw\_errno to check the type of the error.

description:

Retrieve the position of graph  $g_id$ .

#### sw getnodeattr

syntax:

```
BOOLEAN sw_getnodeattr(GRAPHID g, NODEID n_id, INDEX n, ...)
```
parameters :

- $g$  ID of the graph which contains the node n<sub>id</sub>.
- n id ID of the node from which the attribute will be retrieved.
- n index to the attribute table. It species which attribute of the node to get.
- ... address for the value(s) of the attribute. There could be one or two addresses depending on the attribute.

#### return:

TRUE if the node's attribute is successfully retrieved.

FALSE if errors occur. Use sw\_errno to check the type of the error.

#### description:

Retrieve the value of a specic graphic attribute of a node. Attribute n can be:

- GNODETYPE
- GNODECOLOR
- GNODEFILLED
- GNODEWIDTH
- GNODEHEIGHT
- GNODELINETH
- GNODELABEL
- GNODEPOS  $--- Two parameters follow: x and y.$

sw getpickedgraph

syntax:

```
BOOLEAN sw_getpickedgraph(GRAPHID* g_ptr)
```
parameters :

 $g$ -ptr - address storing the ID of the picked graph.

return:

TRUE if there is a picked graph. The ID of the picked graph will be copied to the place referenced by g\_ptr.

**FALSE** if there is no picked graph. The value pointed at by  $g$ -ptr is not changed.

description:

Get the ID of the graph which is picked by the viewer. Note that if the viewer picks a node or an edge, the graph which the node or the edge belongs to is considered as the picked graph.

sw getstr

syntax:

```
void sw getstr(char* str)
```
parameters :

str - pointer to a character string.

return:

description:

Get a string which is entered by the viewer on the keyboard. The Return key must be the last character entered to end the string. The annotator can use this function to get different kinds of input from the viewer by analyzing the string str with standard C

#### sw init

syntax:

BOOLEAN sw\_init(void)

parameters :

return:

TRUE if **Swan** is successfully initialized.

FALSE if errors occur. Use sw\_errno to check the type of the error.

#### description:

Establish a connection between the annotated program and the Swan environment. If this function returns TRUE, all subsequent SAIL function calls in the annotated program can be accepted. This function should always be used as the first **SAIL** function call in any annotated program. If Swan is successfully initialized, the Swan main window will appear.

### sw insertbinedge

syntax:

```
BOOLEAN sw insertbinedge(GRAPHID g, NODEID sn, NODEID en, LABEL str, BOOLEAN child)
```
#### parameters :

g - ID of the graph to which the edge will be inserted.

sn, en - ID's of the two end nodes of the edge.

str - label of the edge.

child - a flag to indicate whether en is the left or the right child of sn in the binary tree.

#### return:

TRUE if the edge is successfully inserted into graph g.

FALSE if errors occur. Use swerrno to check the type of the error.

#### description:

Insert an edge from snto en in graph g. Note en will be considered as either left or right child of node sn according to the 
ag child. This function can only be used to insert an edge into a layout component of type BINTREE.

#### sw insertedge syntax :

```
BOOLEAN sw insertedge(GRAPHID g, NODEID sn, NODEID en, LABEL str)
```
parameters :

g - ID of the graph to which the edge will be inserted.

sn, en - ID's of the two end nodes of the edge.

str - label of the edge.

return:

TRUE if the edge is successfully inserted into graph g.

FALSE if errors occur. Use sw\_errno to check the type of the error.

#### description:

Insert an edge between node sn and en in graph g. If graph g is undirected, the order the two nodes makes no difference. If graph g is directed, the edge will have a direction that is from node sn to en. If graph g is displayed, the edge will also be displayed in Swan display window. If any of the two end nodes does not exist in graph g, the edge

#### sw insertnode

syntax:

```
BOOLEAN sw_insertnode(GRAPHID g, NODEID n_id, LABEL str)
```
parameters :

 $g$  - ID of the graph which contains the node n<sub>id</sub>.

 $n_id$  - ID of the node which will be inserted into graph g.

str - label of the node.

#### $return:$

TRUE if the node is successfully inserted into graph g.

FALSE if errors occur. Use sw\_errno to check the type of the error.

#### description:

Insert node  $n_id$  into graph g. If graph g is already displayed, node  $n_id$  will also be displayed in Swan display window.

#### sw insertnodeedge

#### syntax :

BOOLEAN sw insertnodeedge(GRAPHID g, NODEID sn, LABEL str1, NODEID en, LABEL str2, LABEL str3)

#### parameters :

g - ID of the graph. sn, en - ID's of the two end nodes of the edge. str1 - label of node sn. str2 - label of the node en. str3 - label of the edge.

#### return:

TRUE if the edge is successfully inserted into graph g.

FALSE if errors occur. Use swerrno to check the type of the error.

#### description:

Insert an edge connecting nodes sn and en into graph g. If either node sn or en does not exist, it will be created and inserted into graph g. If graph g is already displayed, the edge will also be displayed in Swan display window.

#### sw newlc

syntax:

LCID sw\_newlc(GRAPHID g, LCID lc, LCTYPE lc\_type)

#### parameters :

g - ID of the graph to which the created layout component will belong.

lc - ID of the layout component to be created.

lc type - type of the layout component to be created.

#### return:

ID of the created layout component.

NULLLCID if errors occur. Use sw\_errno to check the type of the error.

#### description:

Create a new layout component in graph g with ID lc. If lc is NULLLCID, Swan will generate an ID for this LC automatically.

### sw newgraph

syntax :

```
GRAPHID sw_newgraph(GRAPHID g, NODETYPE n_type, BOOLEAN f)
```
parameters :

g - ID of the graph to be created.

n type - type of the nodes in the graph to be created.

 $f - a$  flag to indicate whether the graph will be *directed* or *undirected*.  $f$  can be set to DIRECTED for directed graph or UNDIRECTED for undirected graph.

#### return:

A graph ID if the graph is successfully created.

NULLGRAPHID if errors occur. Use sw errno to check the type of the error.

#### description:

Create a new graph with the specied ID and node type. If the specied ID is NULLGRAPHID, Swan will generate an ID for the graph automatically. Otherwise, the function will return the specified ID. All nodes inserted into this graph will have the specified type unless explicitly modified by other functions.

#### sw pickedge

syntax :

BOOLEAN sw pickedge(NODEID\* sn, NODEID\* en)

parameters :

sn, en - addresses for the edge's nodes to be stored.

#### return:

TRUE if an edge is successfully picked by the viewer. The ID's of the edge's two nodes will be stored in the place referenced by sn and en.

FALSE if errors occur. Use sw\_errno to check the type of the error.

#### description:

Request the viewer to pick an edge from the graphs currently displayed. The function will return after an edge is successfully picked or errors occur. If an edge is picked, the graph which the edge belongs to will be regarded as the currently picked graph whose ID can be retrieved by sw getpickedgraph.

#### sw pickgraph

 $suntax$ :

```
BOOLEAN sw_pickgraph(GRAPHID* g_ptr)
```
#### parameters :

 $g$ -ptr - addresses for the ID of the graph to be stored.

#### return:

TRUE if a graph is successfully picked by the viewer. The ID of the graph will be stored in the place referenced by g\_ptr.

FALSE if errors occur. Use sw\_errno to check the type of the error.

#### description:

Request the viewer to pick one graph from the graphs currently displayed. The function will return after a graph is successfully picked or errors occur.

#### sw picknode

syntax:

BOOLEAN sw\_picknode(NODEID\* node\_id)

#### parameters :

node id - address for the ID of the node to be stored.

#### return:

- TRUE if a node is successfully picked by the viewer. The ID of the node will be stored in the place referenced by node id.
- FALSE if errors occur. Use sw\_errno to check the type of the error.

#### description:

Request the viewer to pick a node from the graphs currently displayed. The function will return after a node is successfully picked or errors occur. If a node is picked, the graph which the node belongs to will be regarded as the currently picked graph whose ID can be retrieved by sw getpickedgraph.

sw\_pickpos

syntax:

```
BOOLEAN sw_pickpos(int* x_ptr, int* y_ptr)
```
parameters :

x ptr, y ptr - address for the position picked.

return:

TRUE if a position is successfully picked by the viewer. The X and Y coordinate of the position is stored in x ptr and y ptr, respectively.

FALSE if errors occur. Use sw\_errno to check the type of the error.

description:

Request the viewer to pick a position in the Swan display window. The picked position is represented by the pair of coordinates in Swan display plane.

sw\_print

syntax:

```
void sw print(LABEL str)
```
parameters :

str - a string of characters.

return:

None.

description:

Display str in the Swan I/O window.

### sw\_quit

syntax :

void sw quit(void)

parameters :

None.

return:

None.

#### description:

End the Swan session. The Swan system window will be closed. All subsequent SAIL function calls in the annotated program will not be accepted unless the connection is re-established by another sw init call.

## $sw\_run$

syntax:

void sw\_run(void)

parameters :

None.

#### return:

None.

description:

Change the running mode of the annotated program from step to run.

sw setcurlc

syntax:

BOOLEAN sw setcurlc(GRAPHID g, LCID lc)

parameters :

g - ID of the graph to which the layout component lc belongs.

lc - ID of the layout component.

return:

TRUE if the current layout component is successfully set.

FALSE if errors occur. Use sw\_errno to check the type of the error.

description:

Set the current layout component of graph g to lc.

sw setcurrentattr

syntax:

BOOLEAN sw\_setcurrentattr(INDEX n, IVALUE value)

parameters :

n - index to the attribute table. It species which attribute to set.

value - new value of the attribute.

return:

TRUE if the value of the attribute is successfully modified.

FALSE if errors occur. Use sw\_errno to check the type of the error.

#### description:

Modify the value of a default global graphical attribute in Swan. The valid attribute n can be:

- GDIRECTED
- GNODETYPE
- GNODECOLOR
- GNODEFILLED
- GNODEWIDTH
- GNODEHEIGHT
- GNODELINETH
- GEDGELENGTH
- GEDGELINETH
- GEDGECOLOR
- GEDGELABEL
- · GAUTOREDRAW

## sw setedgeattr

syntax:

```
BOOLEAN sw_setedgeattr(GRAPHID g, NODEID sn, NODEID en, INDEX n, ...)
```
parameters :

- g ID of the graph to which the edge belongs.
- sn, en ID's of the two end nodes of the edge.
- n index to the attribute table. It species which attribute of the edge to set.
- ... new value of the attribute. The value can be of different types depending on the attribute.

return:

TRUE if the value of the attribute is successfully modified.

FALSE if errors occur. Use sw\_errno to check the type of the error.

#### description:

Modify the value of a specific graphic attribute of an edge. The attribute n can be:

- GEDGELENGTH
- GEDGELINETH
- GEDGECOLOR

sw setgraphattr

 $suntax$ :

```
BOOLEAN sw_setgraphattr(GRAPHID g, INDEX n, IVALUE value)
```
parameters :

 $g$  - ID of the graph whose attribute will be modified.

n - index to the attribute table. It species which attribute of the graph to set.

value - new value of the attribute.

return:

TRUE if the value of the attribute is successfully modified.

FALSE if errors occur. Use sw\_errno to check the type of the error.

#### description:

Modify the value of a specific attribute of a graph. The valid attribute n can be:

- GDIRECTED
- GNEWLAYOUT
- GAUTORELAYOUT
- GLAYOUTMODE
- GNODETYPE
- GNODECOLOR
- GNODEFILLED
- GNODEWIDTH
- GNODEHEIGHT
- GNODELINETH
- GEDGELENGTH
- GEDGELINETH
- GEDGECOLOR
- GEDGELABEL

sw setgraphpos  $syntax$ 

```
BOOLEAN sw_setgraphpos(GRAPHID g_id, int x, int y)
```
parameters :

g id - ID of the graph.

x, y - position of the graph to be set.

return:

TRUE if a graph is successfully set at the position as specified.

FALSE if errors occur. Use sw\_errno to check the type of the error.

description:

Set the graph at a specific position on the **Swan** display plane.

#### sw setlcattr

syntax:

```
BOOLEAN sw_setlcattr(GRAPHID g_id, LCID lc, INDEX n, IVALUE value)
```
parameters :

g id - ID of the graph to which lc belongs.

lc - ID of the layout component.

n - index to the attribute table. It species which attribute of the layout component to set. value - new value of the attribute.

return:

TRUE if the value of the attribute is successfully modified.

FALSE if errors occur. Use sw\_errno to check the type of the error.

description:

Modify the value of a specic graphic attribute of a layout component. Attribute n can be:

- GNODETYPE
- GNODECOLOR
- GNODEFILLED
- GNODEWIDTH
- GNODEHEIGHT
- GNODELINETH
- GEDGELENGTH
- GEDGELINETH
- GEDGECOLOR

sw setnodeattr

syntax :

```
BOOLEAN sw_setnodeattr(GRAPHID g, NODEID n_id, INDEX n, ...)
```
parameters :

 $g$  - ID of the graph which contains the node n<sub>id</sub>.

nid - ID of the node to be modified.

- n index to the attribute table. It species which attribute of the node to set.
- ... new value(s) of the attribute. There could be one or two values depending on the attribute.

return:

TRUE if the node's attribute is successfully modified.

FALSE if errors occur. Use sw\_errno to check the type of the error.

description:

Modify the value of a specic graphic attribute of a node. The valid attribute n can be:

- GNODETYPE
- GNODECOLOR
- GNODEFILLED
- GNODEWIDTH
- GNODEHEIGHT
- GNODELINETH
- GNODELABEL
- GNODEPOS  $--- Two parameters follow: x and y.$

#### sw step

syntax:

void sw step(void)

parameters :

return:

None.

#### description:

Change running mode of the annotated program from run to step.

#### sw\_wait

syntax:

#### int sw\_wait(int signals)

parameters :

- signals signals the process is waiting for. These signals can be any one of the following valid signals or their combinations by using or operation. Valid signals are:
	- RUN
	- STEP
	- INSNODE
	- DELNODE
	- · INSEDGE
	- DELEDGE

#### return:

The signal received.

#### description:

Suspend running of the annotated program until any signal in the waiting list signals generated. Signals RUN and STEP generated when the corresponding button in the Swan window clicked. Signals INSNODE, DELNODE, INSEDGE and DELEDGE are generated when the corresponding menu item in graph editing menu is selected.

## 3.6 An Example

#### 3.6.1 Annotation Techniques

Before a concrete example is introduced, some useful techniques to annotate a program are summarized here.

#### An annotation template

The following is a template which shows the basic procedures to annotate a program using  $SAIL$ :

```
#include "sail.h" \sqrt{\ast} The header file for SAIL which must be
                          included in every annotated program.
                                                               \ast/GRAPHID g_id; /* ID of the graph to be created in Swan. */LCID lciid; /* ID of the layout component to be created in Swan.
                          Every graph created in Swan must have at least one LC.
                          Here lc_id is the LC in the graph g_id. */main()
f ...
    sw_init(); \rightarrow /* Initialize Swan. This function must be the first
                              SAIL function call in the annotated program. */
    ...
    create a graph(); /* Create a graph in Swan. Details are shown below. */
    sw_displayallgraphs(); /* Draw all the graphs created in the Swan
                                   display window. */
    ...
    sw_quit(); / /* Quit Swan. All the graphs created are deleted.
                              The Swan display window is cleared. */
    ...
\}create a graph()
\{\rightarrow Create an undirected graph in Swan. The shapes of nodes in the graph
        are circles. The graph ID returned from sw_newgraph will be used in
        following SAIL function calls to refer to this graph. */g id = sw newgraph(NULLGRAPHID, CIRCLE, UNDIRECTED);
    /* sw_setgraphattr is used to set graphical attributes of the graph.
        Here, for example, the node color is light yellow, and both the width
        and height of the node are 20 pixels. */sw_setgraphattr(g_id, GNODECOLOR, LYELLOW);
    sw_setgraphattr(g_id, GNODEWIDTH, 20);
```

```
sw_setgraphattr(g_id, GNODEHEIGHT, 20);
\prime\ast The LC is created for graph g_id. It informs Swan to draw the
   graph as a circle. */
lc id = sw newlc(g id, NULLLCID, CIRCLENET);
/* Set current LC as lc id so that nodes or edges will be inserted
   into it if any insertion operations are executed. */sw_setcurlc(g_id, lc_id);
/* Insert a node into graph g_id. It will be inserted in the LC lc_id. */sw_insertnode(g_id, (NODEID)node_id, node_label);
...
/* Insert an edge into graph g_id. It will be inserted in the LC 1c id. */
sw insertedge(g id, (NODEID)node id1, (NODEID)node id2, edge label);
...
```
## Run the program repeatedly

 $\}$ 

The viewer may want to run the annotated program several times without quitting Swan. The annotator can use the following mechanism to make it possible. First, rename the main function in the original C program (e.g., to  $algo_1$ ), and then make the main function in the annotated program to contain an infinite loop which repeats the following steps:

- Initialize Swan once, then wait for the viewer to click RUN or STEP to start;
- Execute the function algo 1; and
- Wait for the viewer clicking RUN or STEP to run again.

Following is a code segment to describe this strategy:

```
main()
\{...
           sw init();
           while (TRUE) \{alogo_1(\ldots);sw print("Press RUN or STEP to run again") ;
                        sweather wave water wave for \mathcal{S} , and \mathcal{S} is strong wave for \mathcal{S} , and \mathcal{S} is the strong wave for \mathcal{S} , and \mathcal{S} is the strong wave for \mathcal{S} , and \mathcal{S} is the strong wave for \mathcal{S}\}...
\}
```
The viewer can click the button **QUIT** to stop running the program.

## Re-build a graph

**SAIL** provides several functions to create a graph. If an existing graph topology is modified during the running of the annotated program, **Swan** has to be notified about this modification in order to make future operations on this graph correct.

Usually, there are two approaches to communicate this information. One is to use available **SAIL** functions to do the modification directly. For example, if a node needs to be inserted, call sw insertnode. If an edge needs to be deleted, call sw deleteedge to delete it from the graph. However, the annotator also has to modify the data structure used by the annotated program accordingly to make the program really run on a modied graph. If the data structure is complicated, the modication will be a non-trivial task for the annotator.

The other method is to prepare a graph building function for each graph. Whenever this graph's topology is changed, this function is called. The main operations in this function are to delete the existing graph in Swan and build a new graph to replace the old one according to the graph's current structure. This method makes graph modification much easier. The main disadvantages are the possible inefficiency when the graph being modified is large and the change of graph layout and identity which may cause inconvenience or inconsistency.

Different methods can be chosen for different graphs to achieve better performance and make annotation easier.

## Input and output

The Swan message window is divided into two parts: the top line is used by the annotator to display a one-line message, while the bottom line is used by the viewer to enter any data required by the annotator.

The annotator can use **SAIL** function sw\_print to display a character string in the message window. Function sw getstr is used to get input from the viewer.

## Communicate with the viewer

The viewer of **Swan** applications has certain capabilities to control the running of the annotated program and modify logical structures of graphs under the annotator's permission.

The annotator can allow the viewer to control the running process by enabling the RUN or STEP buttons. He can insert function sw break anywhere in the annotated program so that the process can stop at interesting points when the viewer steps through the program.

The annotator has to consider carefully whether he allows the viewer to modify the graphs generated by the annotated program. If modications are allowed, facilities need to be built in the annotated program to support these modifications.

The annotator can create a function modify graph to be inserted at certain places in the annotated program when he/she allows the viewer to modify one or more graphs.

f

The following code segment is an illustration of the function modify graph.

```
modify graph()
    sw print("Please modify the graph or press STEP to continue") ;
    /* sflag is TRUE after RUN or STEP is clicked. Otherwise, FALSE. */
    sflag = FALSE ;
    \sqrt{*} Enable the control buttons and EDITMENU to allow graph modification. \sqrt{*}sw_enablebuttons(RUN|STEP) ;
    sw enablemenuitem(EDITMENU, ITEMINSNODE) ;
    sw enablemenuitem(EDITMENU, ITEMDELNODE) ;
    sw enablemenuitem(EDITMENU, ITEMINSEDGE) ;
                                                \cdotsw enablemenuitem(EDITMENU, ITEMDELEDGE) ;
    /* Start a loop. If any edit menu item is selected, take actions correspondingly.
        If RUN or STEP is clicked, exit the loop. */
    while (TRUE) \{switch (sw_wait(RUN|STEP|INSNODE|DELNODE|INSEDGE|DELEDGE)) {
         case STEP:
             sflag = TRUE;
             break ;
         case INSNODE:
             insertnode() ;
             break ;
         case DELNODE:
             deletenode() ;
             break ;
         case INSEDGE:
             insertedge() ;
             break ;
         case DELEDGE:
             deleteedge() ;
             break ;
         }
         if (sflag) break ;
    \}/* Disable EDITMENU to disallow graph modifications.
                                                       \ast/sw disablemenuitem(EDITMENU, ITEMINSNODE) ;
    sw disablemenuitem(EDITMENU, ITEMDELNODE) ;
    sw disablemenuitem(EDITMENU, ITEMINSEDGE) ;
    sw disablemenuitem(EDITMENU, ITEMDELEDGE) ;
```
...  $\}$ 

insertnode, deletenode, insertedge, and deleteedge are functions provided by the annotator to actually carry out the modications of the graphs.

Basically, modify graph sets up a communication channel between the annotator and the viewer. When the annotator allows the viewer to modify the graph, he enables the graph editing menu items. Otherwise, he disables those menu items. If these menu items are enabled, Swan will inform the annotated program when the viewer chooses any one of them.

### 3.6.2 An example: bst.c

This is an example using **SAIL** to annotate a  $C++$  program bst.c. The purpose of this program is to build and maintain a **binary search tree**. The program is annotated to show the structure of the binary search tree graphically. This program can be further modified to take advantage of Swan's graph editing capability. Then the testing statements in the original program would not be necessary. With the function modify graph, the viewer can modify the binary search tree interactively. From another point of view, this is also a simple example to show Swan's potential as a debugging tool.

To annotate this program, the annotator creates a graph g. It has one layout component (LC) of the type BINTREE. The function rebuild tree is called whenever the structure of the tree is changed. The function tree insert is recursively called to traverse the binary search tree and insert nodes and edges into graph g properly. rebuild tree is inserted in main after each tree.print() statement to reflect the changes of the tree.

As mentioned above, a function modify tree can be built to allow the viewer to modify the tree interactively. It can be inserted at some places in main where the annotator allows the tree to be modied.

The source code of the annotated program bst.c can be found in Appendix B.

## References

- [1] P. Eades and K. Sugiyama, "How to Draw a Directed Graph", *Journal of Information Pro*cessing, Vol. 13, No. 4, 1990, pp. 424-437,
- [2] T.M.J. Fruchterman and E.M. Reingold, "Graph Drawing by Force-directed Placement",  $Soft$ ware  $= Practice$  and Experience, Vol. 21(11), November 1991, pp. 1129-1164.
- [3] E.R. Gansner, E. Koutsofios, S.C. North, and K.-P. Vo, "A Technique for Drawing Directed Graphs", *IEEE Transactions on Software Engineering*, Vol. 19, No. 3, March 1993, pp. 214-230.

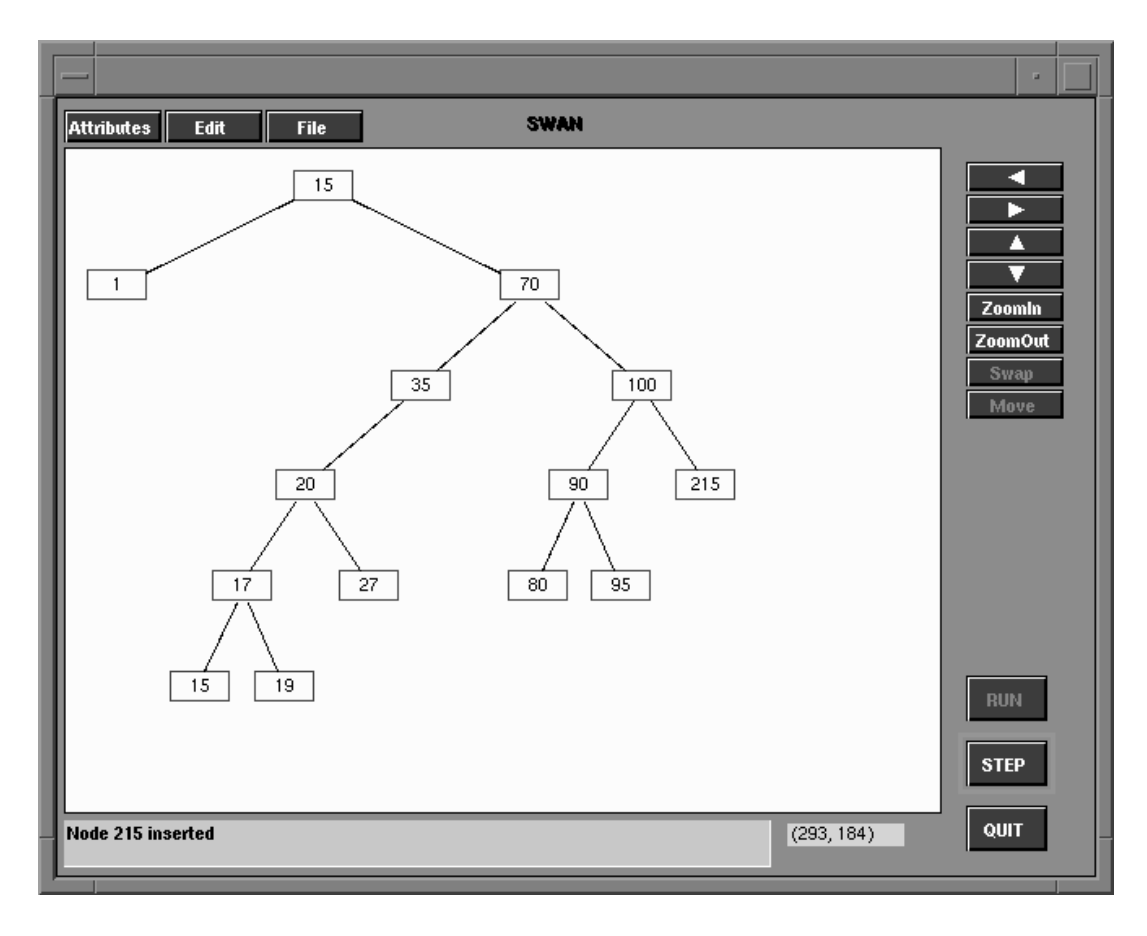

Figure 2: A binary search tree

- [4] E.R. Gansner, S.C. North and K.-P. Vo, "DAG A Program that Draws Directed Graphs",  $Software - Practice$  and Experience, Vol. 18(1), November 1988, pp. 1047-1062.
- [5] T. Kamada and S. Kawai, "An Algorithm for Drawing General Undirected Graphs", *Infor*mation Processing Letters, Vol. 31, April 1989, pp. 7-15.
- [6] L.A. Rowe, M. Davis, E. Messinger, C. Meyer, C. Sprirakis and A. Tuan, \A Browser for Directed Graphs",  $Software - Practice$  and Experience, Vol. 17(1), January 1987, pp. 61-76.
- [7] C. Wetherell and A. Shannon, "Tidy Drawings of Trees", IEEE Transactions on Software Engineering, Vol. SE-5, No. 5, September 1979, pp. 514-520.
- [8] J. Yang, "Swan A Data Structure Visualization System", MS Thesis, Department of Computer Science, Viginia Tech, Blacksburg, VA, May 1995.

#### The makefile for  $bst$  $\mathbf{A}$

```
# This is the makefile for installation of the annotated Binary
# Search Tree algorithm.
# To create the executble file:
# make
# To run the demo:
# bst
\sharp# Note: Assume g++ library is installed on your local host.
# If you use other compilers, please make necessary change.
PROG=bst
CC=g++INCLUDES = -I../../include/
SRC = $(PROG).cOBJ = $(PROG) . \circTARGE = $(PROG)LIBS = -L.../../lib -lsail++ -lutils -lXt -lX11 -lm$(TARGET): $(SRC) ../../lib/libsail++.a ../../lib/libutils.a
$(CC) -o $(TARGET) $(SRC) -DSWAN $(INCLUDES) $(LIBS)
```
#### $\bf{B}$ Source Code of  $bst.c$

```
/***************************************************************
* bst.c -- a C++ program to construct and maintain a binary *
\starsearch tree annotated with SAIL function calls
***************************************************************/
//*
  To get the executable file without SWAN annotation:
       g++ -o bst bst.c
  To get the executable file with SWAN annotation:
       g++ -o bst -DSWAN bst.c -L. -lsail++ -lXt -lX11 -lm
  assuming sail.h and libsail++.a are in current directory.
*/
#include <iostream.h>
#include <stdlib.h>
#include <string.h>
#include <stdio.h>
#include <ctype.h>
#include <assert.h>
#ifdef SWAN
#include "sail.h"
#endif
#define FALSE 0
#define TRUE 1
#define DEFAULT_SIZE 10 // size for lists if no size is given.
template <class T> class BinNode {
 public:
   T element; // The node's value
   BinNode<T>* left; // Pointer to left child
   BinNode<T>* right; // Pointer to right child
   BinNode() { left = right = NULL; }
   BinNode(T& e, BinNode<T>* l =NULL, BinNode<T>* r =NULL)
       { element = e; left = 1; right = r; }
   \tilde{\text{D}}BinNode() { }
   BinNode<T>* leftchild() { return left; }
   BinNode<T>* rightchild() { return right; }
   T& value() { return element; }
   BinNode<T>* setValue(T& val) { element = val; return this;}
   bool isLeaf() { return (left == NULL) && (right == NULL); }
};
template <class T> class BST {
 private:
   BinNode<T>* root;
   void clearhelp(BinNode<T>*);
   void inserthelp(BinNode<T>*&, T&);
```

```
void removehelp(BinNode<T>*&, T&);
    BinNode<T>* findhelp(BinNode<T>*, T&);
    void printhelp(BinNode<T>*, int) const;
 public:
   BST() { root = NULL; }
    ~BST() { clearhelp(root); }
    BST<T>& clear()
        { cleanhelp(root); root = NULL; return *this; }
    BST<T>& insert(T& val)
        { inserthelp(root, val); return *this; }
    BST<T>& remove(T& val)
        { removehelp(root, val); return *this; }
    BinNode<T>* deletemin(BinNode<T>*&);
    BinNode<T>* find(T& val)
        { return findhelp(root, val); }
    bool isEmpty() const
        \{ return root == NULL; \}void print() const {
        if (root == NULL) cout << "The BST is empty.\n\cdot \n\cdot";
        else printhelp(root, 0);
    ŀ
    }
    BinNode<T>* getRoot(void) { return root ; }
} ;
template <class T>
void BST<T>::clearhelp(BinNode<T>* rt) {
    if (rt == NULL) return;
    clearhelp(rt->leftchild());
    clearhelp(rt->rightchild());
    delete rt;
\mathcal{F}}
template <class T>
void BST<T>::removehelp(BinNode<T>*& rt, T& val) {
    if (rt == NULL) cout << val << " is not in the tree. \ln";
    else if (val < rt->value()) removehelp(rt->left, val);
    else if (val > rt->value()) removehelp(rt->right, val);
    else { // Found it -- now delete it
        BinNode<T>* temp = rt;
        if (rt->left == NULL) rt = rt->right;
        else if (rt->right == NULL) rt = rt->left;
        else { // Both children are non-empty
            temp = deletemin(rt->right);
           rt->setValue(temp->value());
        }
        delete temp;
    }
}
template <class T>
BinNode<T>* BST<T>::deletemin(BinNode<T>*& rt) {
   BinNode<T>* temp;
    assert(rt := NULL);if (rt->left != NULL) return deletemin(rt->left);
    else { temp = rt; rt = rt->right; return temp; }
}
```

```
template <class T>
BinNode<T>* BST<T>::findhelp(BinNode<T>* rt, T& val) {
    if (rt == NULL) return NULL;
    else if (val < rt->value())
        return findhelp(rt->leftchild(), val);
    else if (val == rt->value()) return rt;
    else return findhelp(rt->rightchild(), val);
}
template <class T>
void BST<T>::inserthelp(BinNode<T>*& rt, T& val) {
  if (rt == NULL) rt = new BinNode<T>(val, NULL, NULL);
  else if (val < rt->value()) inserthelp(rt->left, val);
  else inserthelp(rt->right, val);
\mathcal{L}}
template <class T>
void BST<T>::printhelp(BinNode<T> *rt, int level) const {
    int i;
    if (rt == NULL) return;
    printhelp(rt->leftchild(), level+1);
    for (i=0; i<level; i++) cout \lt\lt' " "; // indent
        cout \langle \cdot \rangle rt->value() \langle \cdot \rangle "\n";
    printhelp(rt->rightchild(), level+1);
}
// new functions added for the annotation purpose
#ifdef SWAN
rebuild_tree(BST<int>&) ;
_tree_insert(BinNode<int>*) ;
\mathtt{modify\_tree(BSTCint\&)} ;
_insertnode(BST<int>&) ;
_deletenode(BST<int>&) ;
GRAPHID g = NULLGRAPHID ; // graph ID
LCID 1c handle = NULLCID ; // LC ID
#endif
// main() is to test whether the binary search tree is correctly
// constructed and maintained
int main()
{\bf r} and {\bf r} are the set of {\bf r}BST<int> tree;
#ifdef SWAN
    sw_init(); \frac{1}{2} // Swan initialization
    sw_disablebuttons(RUN) ; // force viewer step through
    sw_step(); \frac{1}{2} // change mode to STEP
    sw_print("Press STEP to start...") ;
    sw break() ;
#endif
    cout << "IsEmpty: " << tree.isEmpty() << "\n";
    tree.insert(10);
    tree.print();
```

```
#ifdef SWAN
   rebuild_tree(tree) ;
   sw_break() ;
#endif
    cout << "IsEmpty: " << tree.isEmpty() << "\n";
    tree.remove(10);
   tree.print();
#ifdef SWAN
   rebuild_tree(tree) ;
   sw_break() ;
#endif
    cout << "IsEmpty: " << tree.isEmpty() << "\n";
   tree.clear();
   cout << "IsEmpty: " << tree.isEmpty() << "\n";
   tree.insert(15);
   cout << "IsEmpty: " << tree.isEmpty() << "\n";
   tree.find(20);
   tree.find(15);
   tree.remove(20);
   tree.insert(20);
   tree.print();
#ifdef SWAN
   rebuild_tree(tree) ;
   sw break() ;
#endif
   tree.remove(20);
   tree.print();
#ifdef SWAN
   rebuild_tree(tree) ;
   sw break() ;
#endif
   tree.insert(70);
   cout << "IsEmpty: " << tree.isEmpty() << "\n";
   tree.insert(35);
   tree.insert(20);
   tree.insert(17);
   tree.insert(15);
   tree.insert(19);
   tree.insert(100);
   tree.insert(90);
   tree.insert(95);
   tree.insert(1);
   tree.print();
#ifdef SWAN
   rebuild_tree(tree) ;
   modify_tree(tree) ;
   sw_break() ;
#endif
```

```
tree.find(100);
    tree.find(99);
    tree.find(20);
    cout << "Need to do some delete tests.\n";
    tree.remove(15);
    tree.print();
#ifdef SWAN
    rebuild_tree(tree) ;
    sw_break() ;
    tree.remove(15);
    tree.print();
#ifdef SWAN
   rebuild_tree(tree) ;
    sw_break() ;
    tree.clear();
    tree.print();
#ifdef SWAN
   rebuild_tree(tree) ;
    sw_break() ;
#endif
    cout << "IsEmpty: " << tree.isEmpty() << "\n";
#ifdef SWAN
    s_{w_q}quit();
#endif
   return(0);}
#ifdef SWAN
rebuild_tree(BST<int>& tree_ptr) {
    if (g := NULLGRAPHID)sw_deletegraph(g) ;
    g = sw_newgraph(NULLGRAPHID, BOX, UNDIRECTED) ;
    if (g == NULL) {
        cout << "g cannot be created\n" ;
         exit(0);
    }
    sw_setgraphattr(g, GNODECOLOR, DGREEN) ;
    sw_setgraphattr(g, GEDGELABEL, OFF) ;
    lc\_handle = sw\_newlc(g, NULLCID, BINTER) ;
    sw_setcurlc(g, lc_handle) ;
    _tree_insert(tree_ptr.getRoot()) ;
    sw_displayallgraphs() ;
}
modify_tree(BST<int>& tree)
```

```
{
    BOOLEAN temp_flag = FALSE ;
    sw_print("Please modify the graph or STEP to continue...") ;
    sw_enablemenuitem(EDITMENU, ITEMINSNODE) ;
    sw_enablemenuitem(EDITMENU, ITEMDELNODE) ;
    while (TRUE) {
        switch (sw_wait(STEP|INSNODE|DELNODE)) {
        case STEP:
            temp_flag = TRUE;
            break ;
        case INSNODE:
            _insertnode(tree) ;
            break ;
        case DELNODE:
             _deletenode(tree) ;
            break ;
        default:
             break ;
        }
        if (temp_flag) break ;
    }
    sw_disablemenuitem(EDITMENU, ITEMINSNODE) ;
    sw_disablemenuitem(EDITMENU, ITEMDELNODE) ;
\mathcal{L}}
_tree_insert(BinNode<int>* node_ptr)
\left\{ \right.{\bf r} and {\bf r} are the set of {\bf r}BinNode<int> *left_child ;
    BinNode<int> *right_child ;
    if (node_ptr == NULL)
        return TRUE ;
    sw_insertnode(g,(NODEID)node_ptr,inttostr((*node_ptr).value()));
    if ((left\_child = (*node\_ptr).leftchild()) != NULL) {
        _tree_insert(left_child) ;
        sw_insertbinedge(g, (NODEID)node_ptr, (NODEID)left_child,
         NULL, LEFTCHILD) ;
    }
    if ((right\_child = (*node\_ptr).rightchild()) != NULL) {
         _tree_insert(right_child) ;
        sw_insertbinedge(g, (NODEID)node_ptr, (NODEID)right_child,
         NULL, RIGHTCHILD) ;
    }
}
_insertnode(BST<int>& tree)
\mathcal{F}{\bf r} and {\bf r} are the set of {\bf r}char temp_str[80] ;
    int val ;
    sw_print("Please enter a node value:") ;
    sw_getstr(temp_str) ;
```

```
sscanf(temp_str, "%d", &val) ;
   tree.insert(val) ;
   rebuild_tree(tree) ;
   sprintf(temp_str, "Node %d inserted", val) ;
   sw_print(temp_str) ;
}
_deletenode(BST<int>& tree)
{
   char temp_str[80] ;
   LABEL temp_label ;
             \verb|val| ;
   int
   NODEID node_id ;
   sw_print("Please pick a node:") ;
   sw_picknode(&node_id) ;
   sw_getnodeattr(g, node_id, GNODELABEL, &temp_label) ;
   sscanf(temp_label, "%d", &val) ;
   tree.remove(val) ;
   rebuild_tree(tree) ;
   sprintf(temp_str, "Node %d removed", val) ;
   sw_print(temp_str) ;
}
#endif
/***************************************************************
```

```
* End of bst.c
                                    \star***************************************************************/
```